# 아동권리교육 신청 사이트 가이드 edu.sc.or.kr

아동권리교육 신청하기

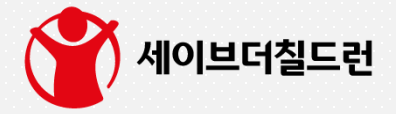

#### **아동권리교육 신청**

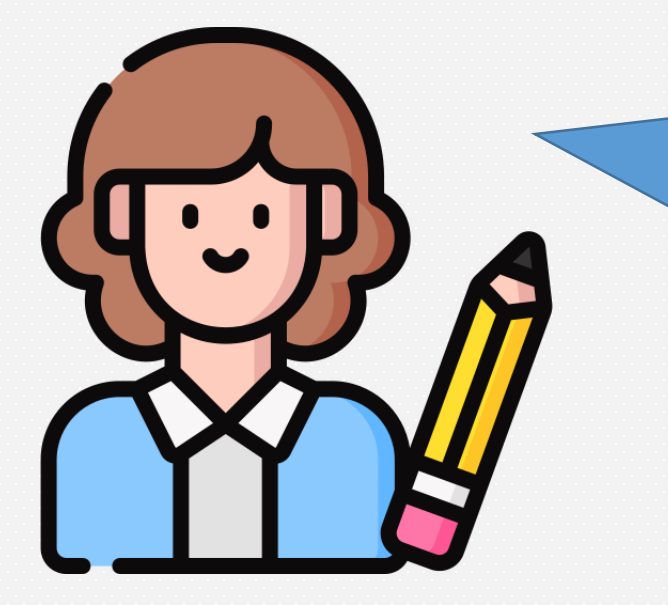

안녕하세요. 저는 홍길동 교사입니다. 제가 일하는 세이브어린이집에서 아동권리교육을 듣고 싶습니다.

전문강사가 어린이집으로 방문할 수도 있고 편리하게 온라인(ZOOM)으로 들을 수 있다고도 하던데

어떻게 신청해야 하죠?

안녕하세요. 세이브더칠드런입니다. 이제부터 저와 함께 쉽고 간단하게 아동권리교육을 신청해보아요!

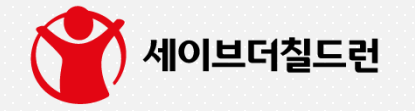

빨간염소 고티는 세이브더칠드런의 영양/생계 지원사업 <아프리카에 빨간염소 보내기> 캠페인의 마스코트 입니다.

2

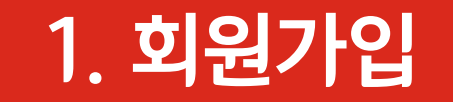

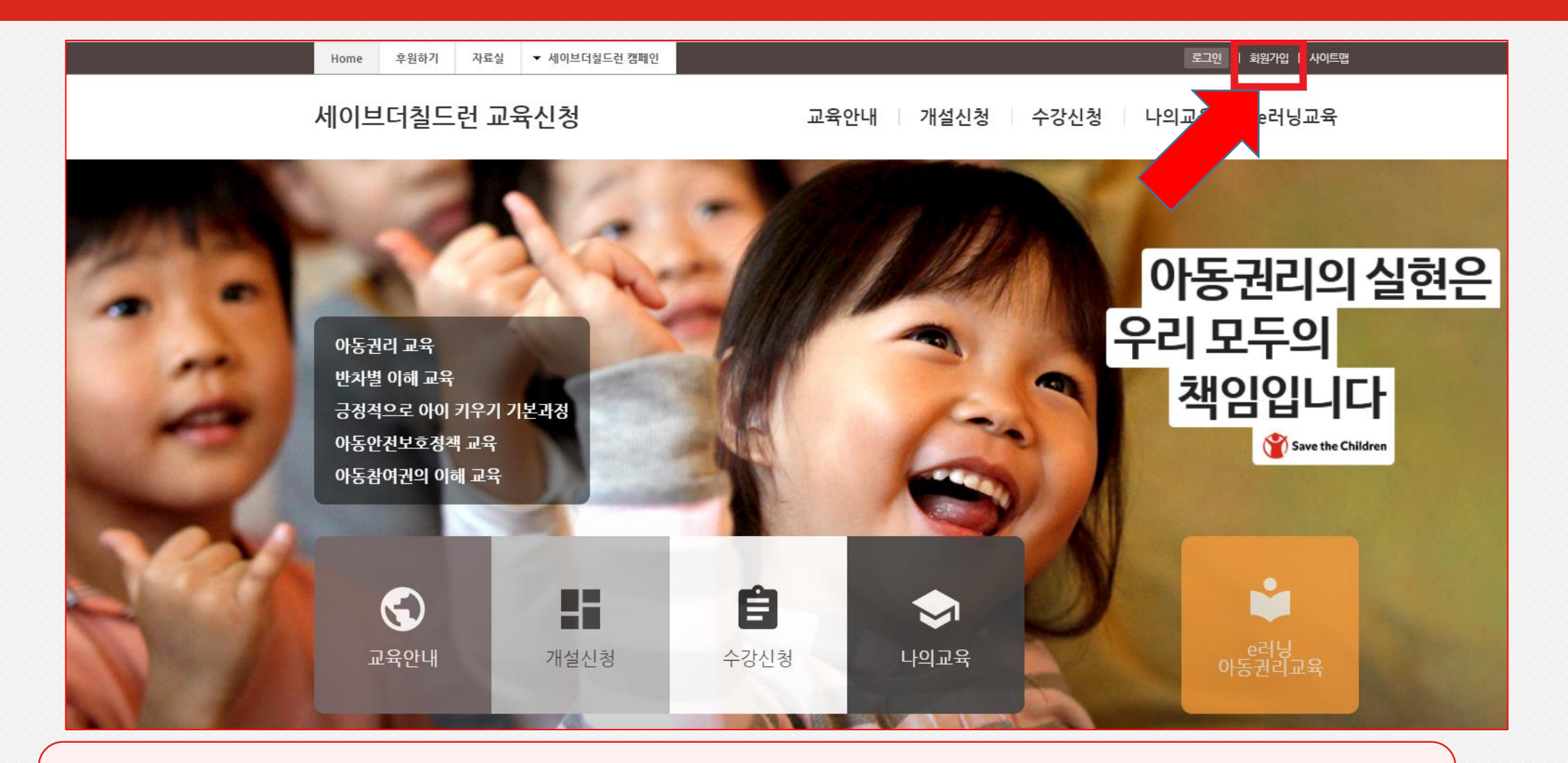

- 아동권리교육 신청 사이트(edu.sc.or.kr)에 접속합니다.
- 우측 상단에 '회원가입' 버튼을 누릅니다.

- 반드시 자신의 이름 '홍길동'으로 가입하셔야 합니다. (홍길동 O, 어린이집 이름 X)
- 회원가입 페이지로 이동하여 '개인회원 ' 가입하기를 누릅니다.

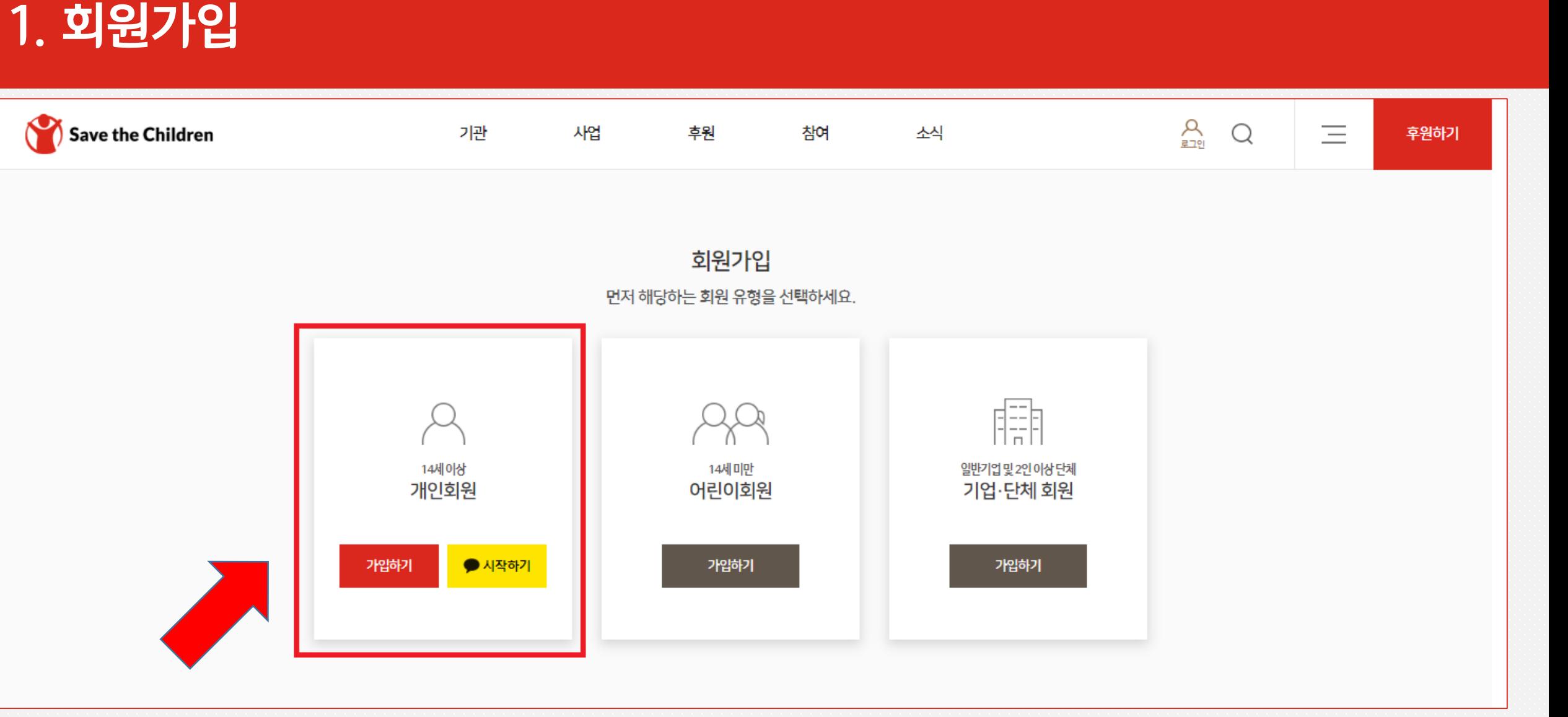

■ 회원가입을 완료한 뒤 '로그인 ' 버튼을 누릅니다.

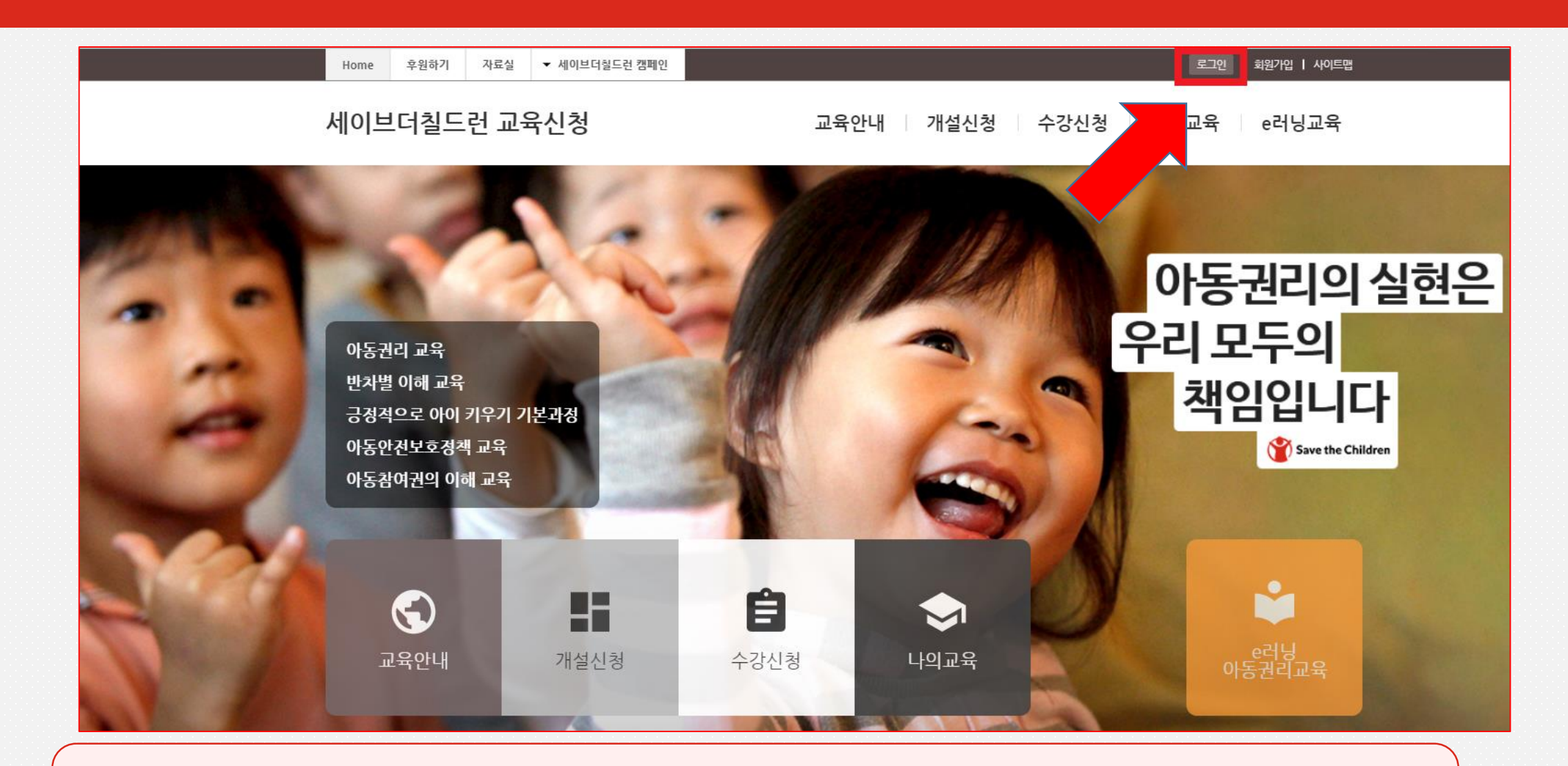

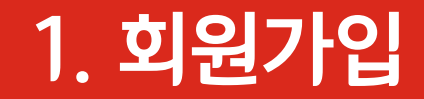

회원가입 시 사용하였던 아이디와 비밀번호를 똑같이 입력하고 로그인 버튼을 누릅니다.

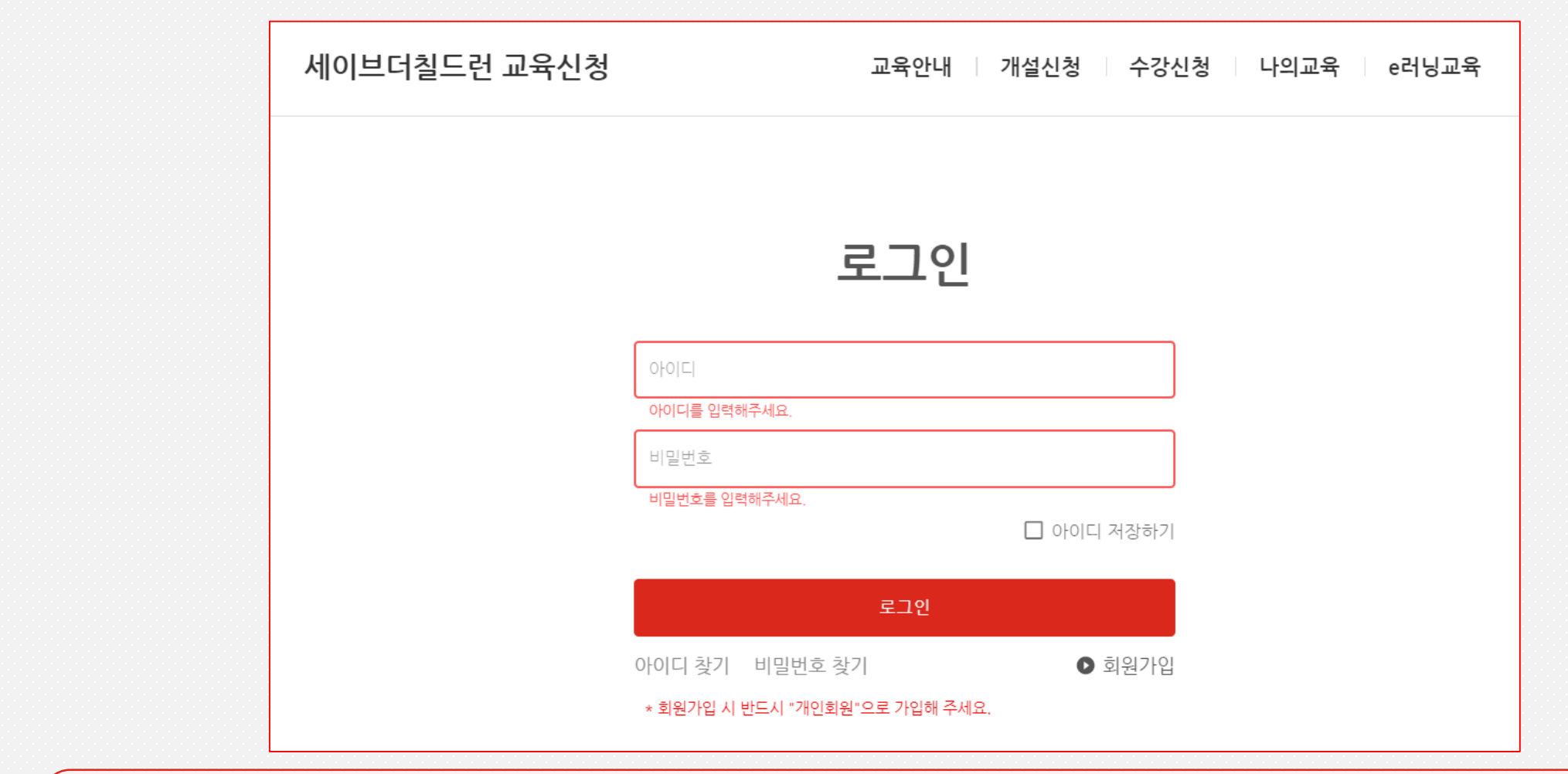

페이지 상단의 '개설신청' 탭을 누릅니다.

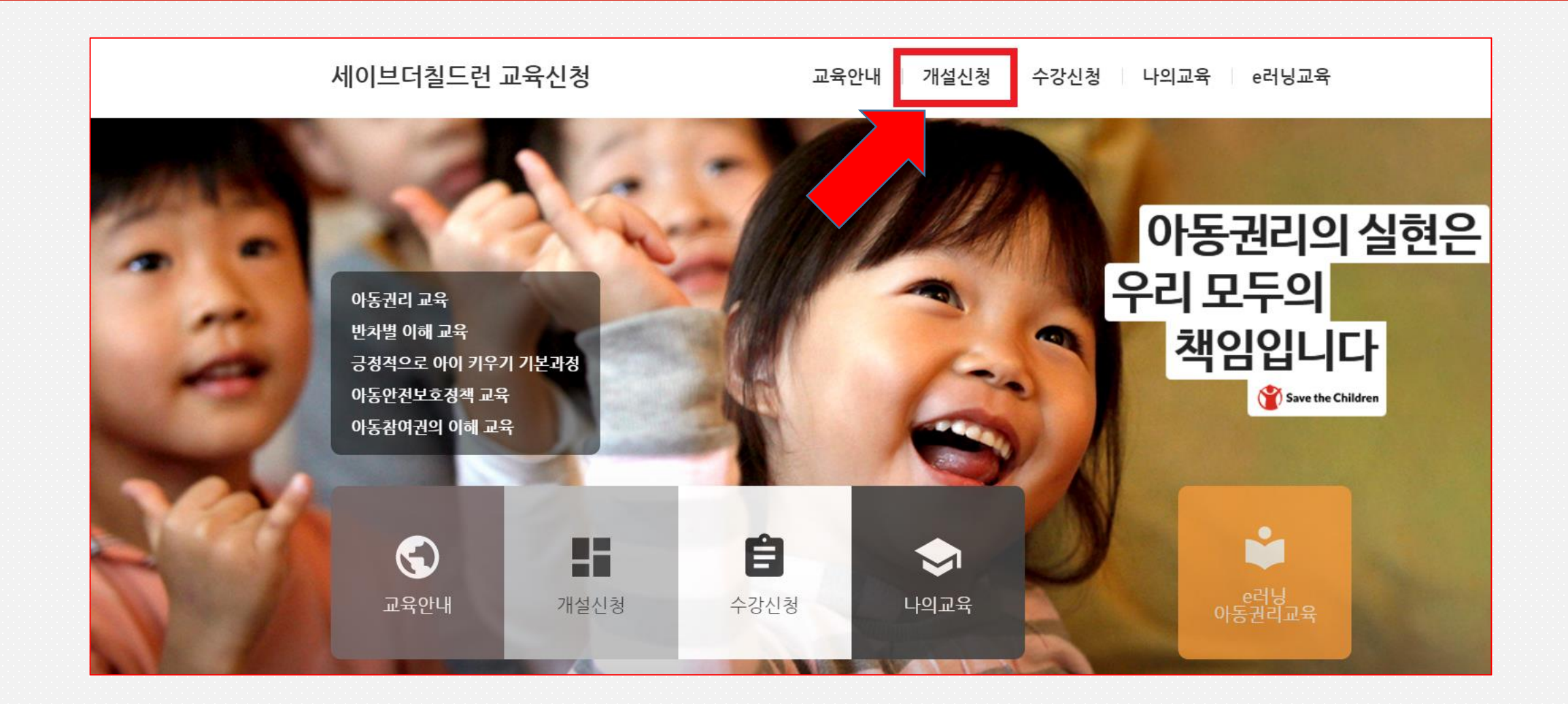

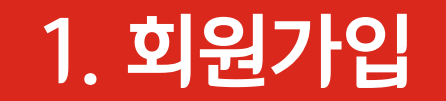

#### 개설신청 세이브더칠드런의 교육 개설을 신청합니다.

#### - 센터 안내 및 유의사항 확인

귀하의 기관이 속한 지역을 선택해주세요.

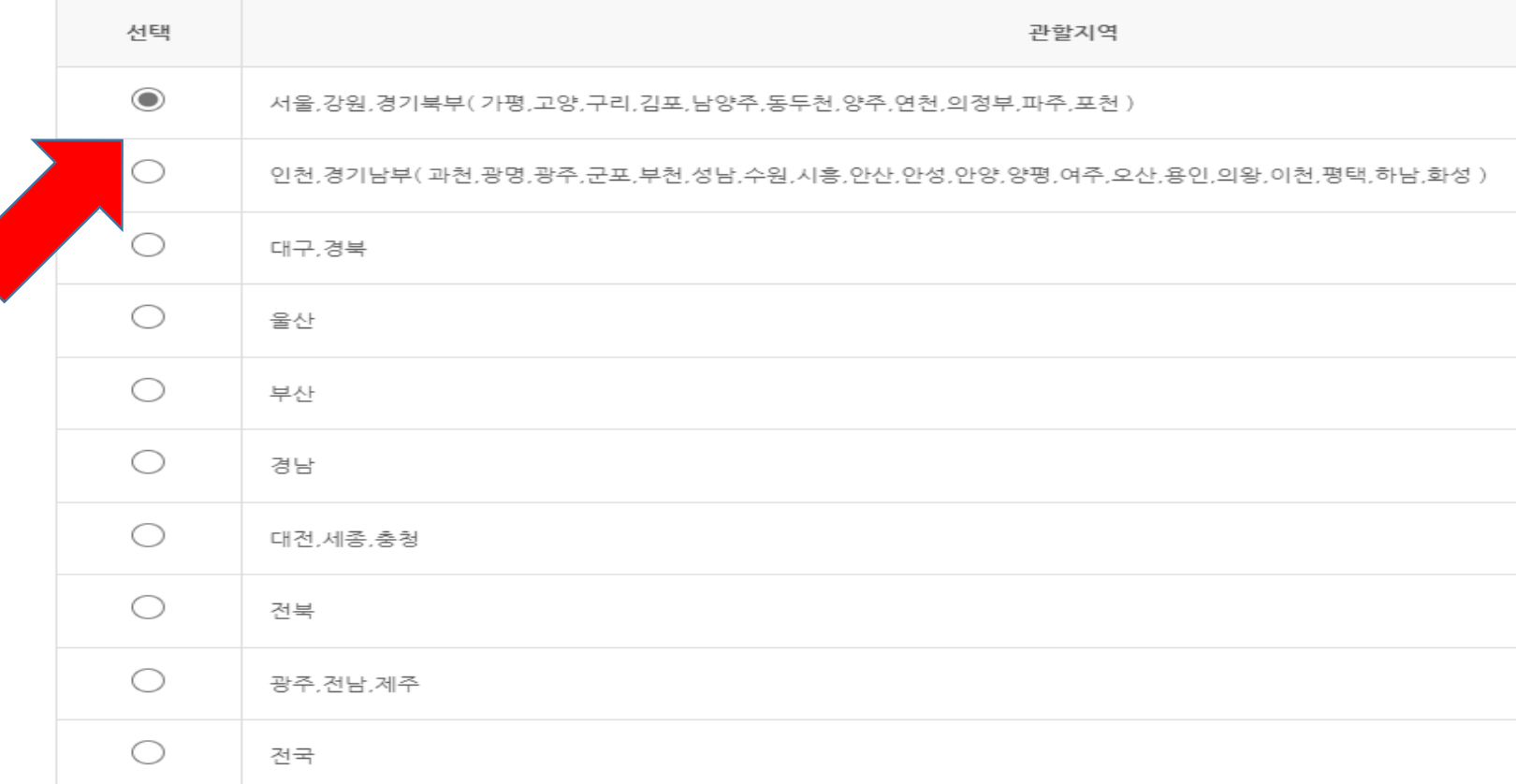

 신청하시는 분의 소속 기관 (ex. 세이브 어린이집)이 어 느 지역에 위치하는지 클릭 합니다.

- 신청기관 정보 입력 기관명 ★ 신청하시는 분의 세이브 어린이집 소속 기관명, 신청자 이름, 주소 및 전화번호와 팩스 신청자 \* 번호를 입력합니다.흥길동 기관주소 \* 주소검색 서울 마포구 토정로 174 04080 1층 세이브 어린이집 기관 전화번호 \* ┌ 지역번호-69004400 02  $\overline{\mathbf v}$ 기관 FAX번호 \* r 지역번호· 69004499 02  $\overline{\mathbf v}$ 

#### - 개설 신청자 정보

담당자명 홍길동

담당자 연락처 010-2345-6789

담당자 이메일 save @naver.com

수정하시기 전에 반드시 **"임시저장"** 을 하시기 바랍니다.

개설 신청자 수강신청 유무

◉ 수강신청 합니다. ○ 교육 개설만 하며, 수강신청은 하지 않습니다.

수강신청 선택시, 개설신청하신 교육과정이 승인되면 개설자는 수강신청이 등록됩니다.

■ 개설 신청자 정보에 회원가입 시 입력하였던 정보가 자동으로 반영되어 있습니다.

개설 신청자가 교육을 수강하려면 첫 번째를, 교육을 수강하지 않으려면 두 번째를 클릭합니다.

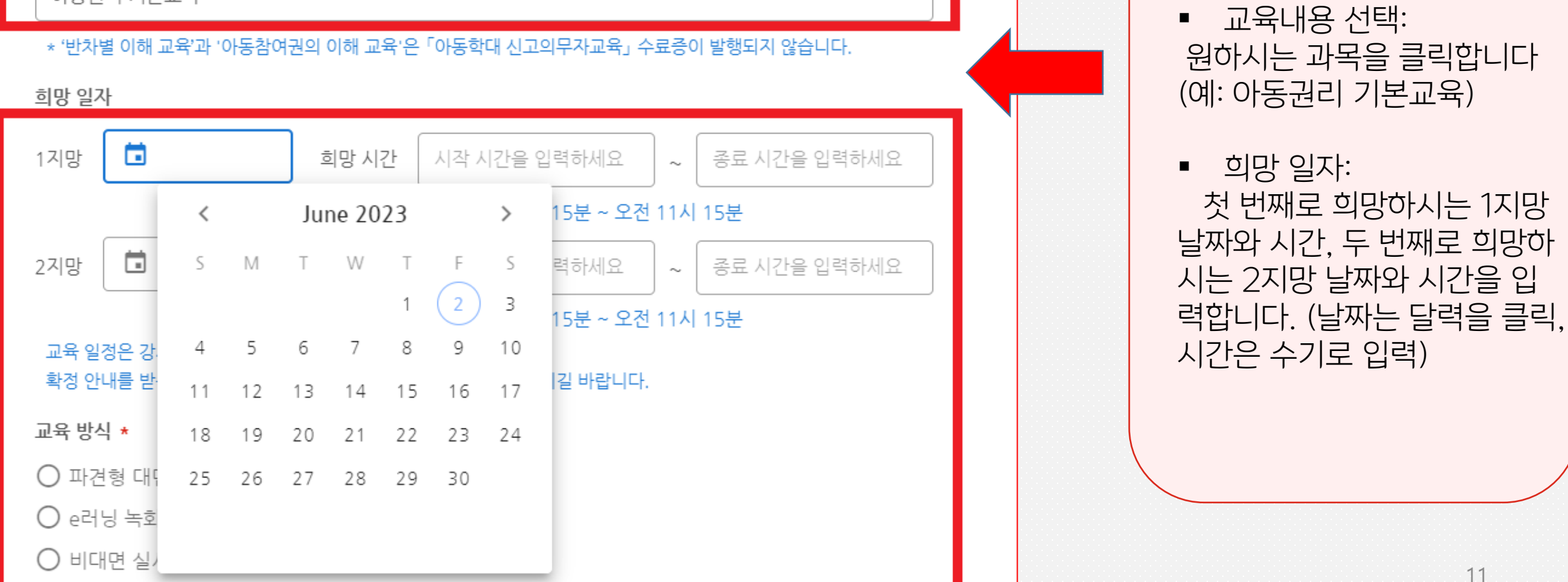

 $\overline{\mathbf{v}}$ 

아동권리 기본교육

교육내용 선택 \*

- 교육 세부내용 입력

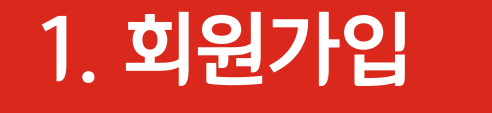

- 교육 세부내용 입력

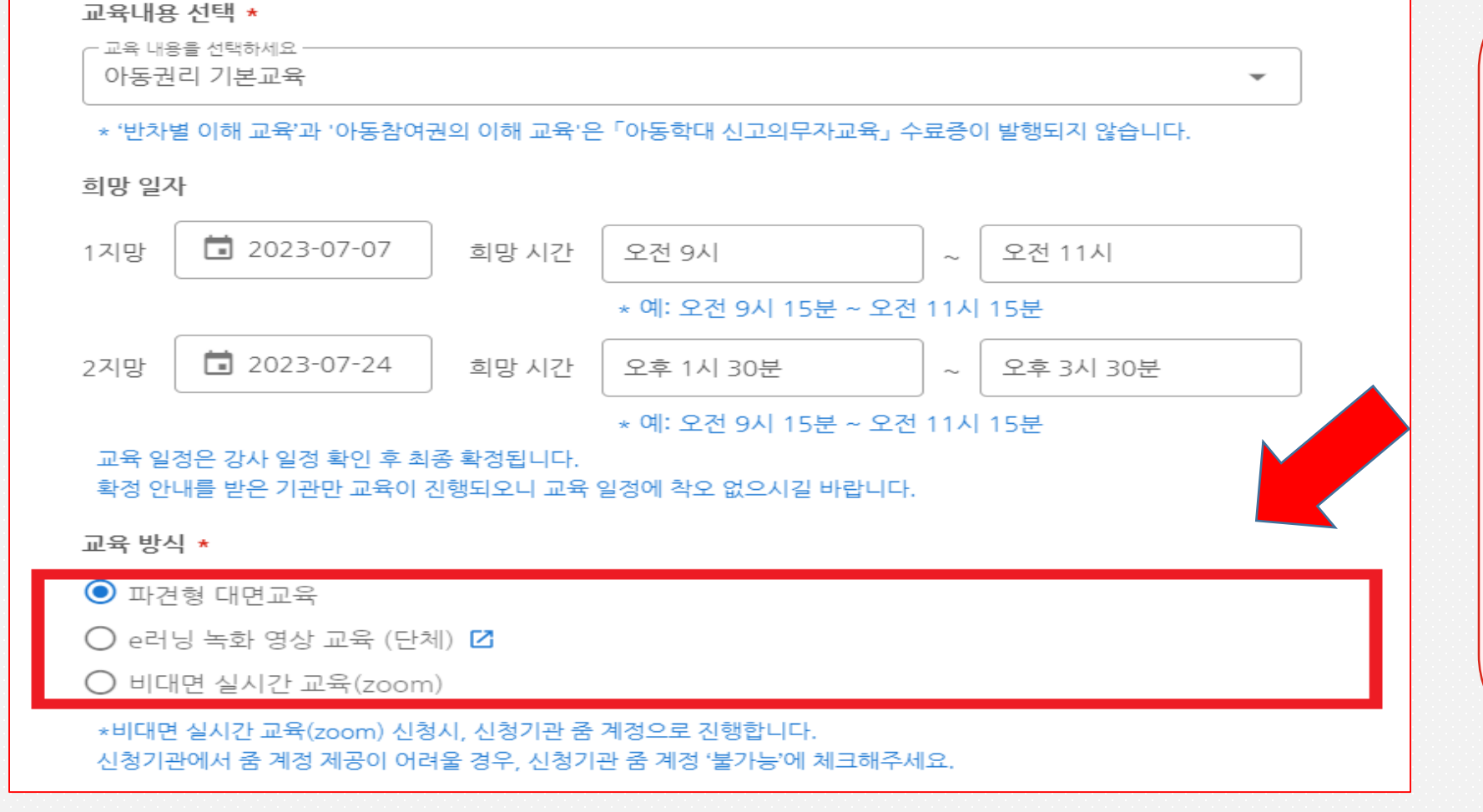

■ 교육 방식 선택: 원하시는 교육 방식을 클릭합 니다 .

- 파견형 대면교육: 전문강사 가 어린이집 등 기관을 방문 하여 대면 교육합니다 .
- e러닝 녹화 영상 교육: e러 닝 사이트의 교육 영상을 시 청합니다 .
- 비대면 실시간 교육(zoom): 줌을 이용하여 실시간으로 전문강사의 강의를 듣습니 다.

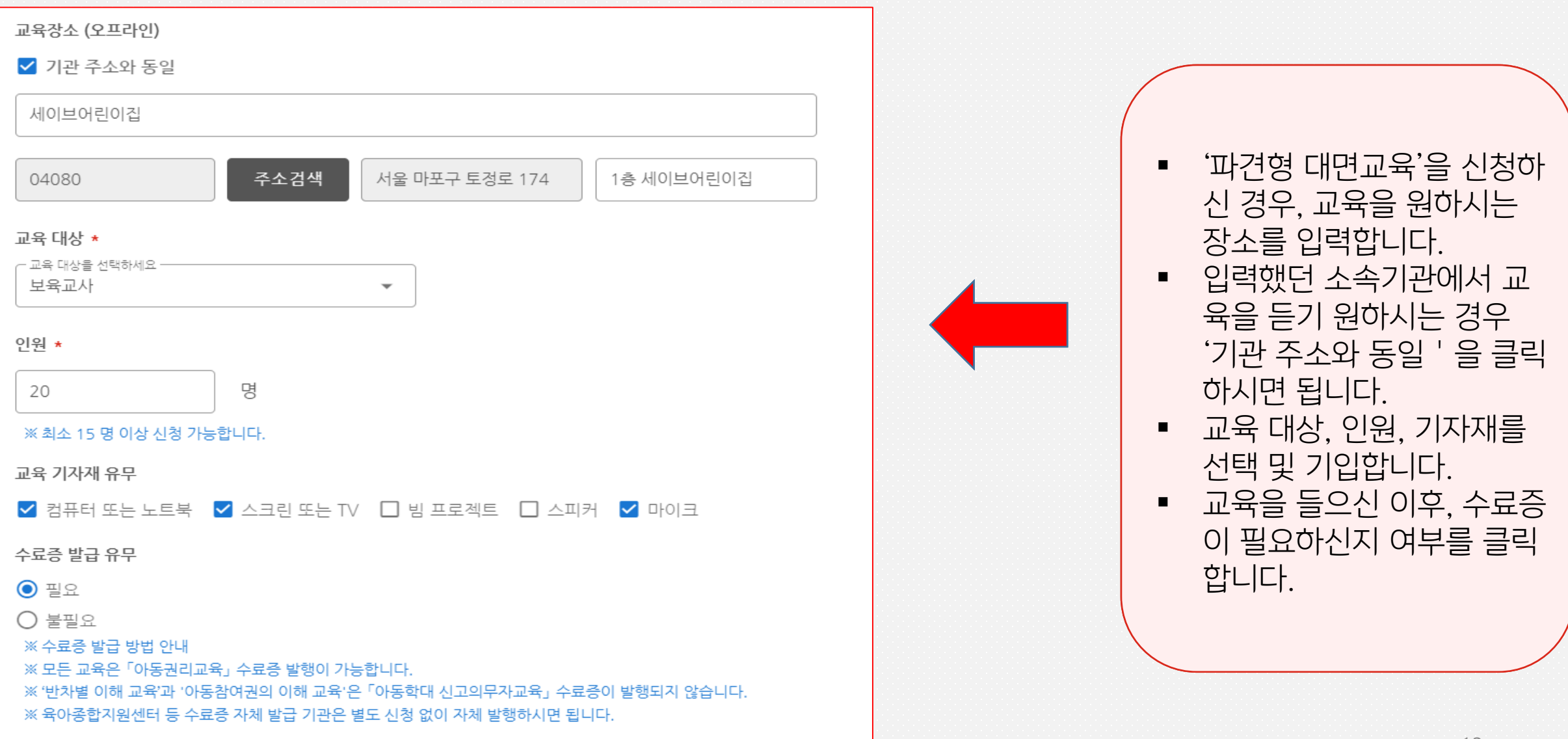

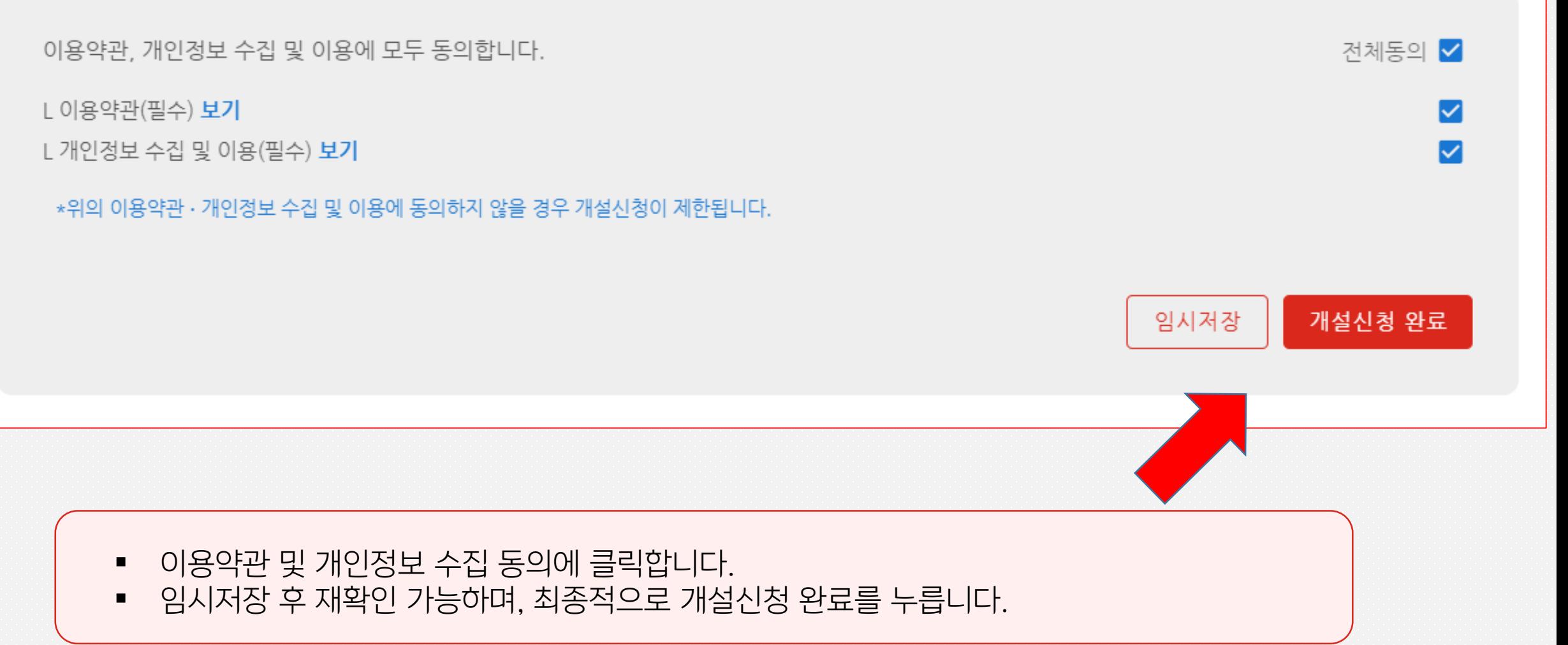

## **교육(개설) 신청 완료**

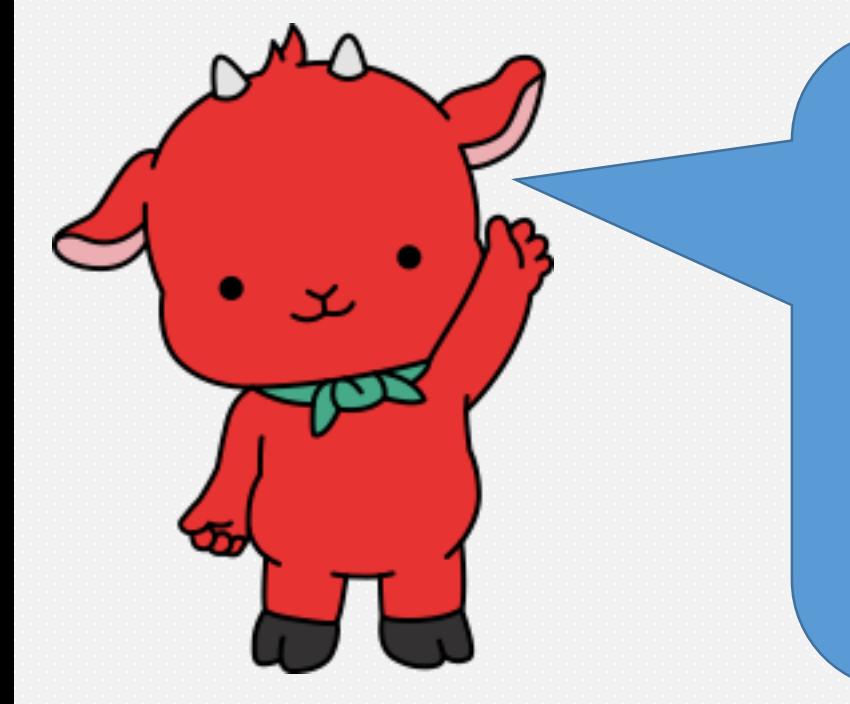

세이브더칠드런

이제 교육(개설) 신청이 완료되었습니다.

희망하시는 교육, 날짜 및 시간 확인 후 담당자가 개별 연락을 드리게 됩니다.

담당자와 교육 날짜 및 시간을 확정한 후에

수강신청을 해주시면 됩니다. 교육과 관련하여 궁금하신 사항은 '교육 안내' 탭을 누르시거나 해당 지부로 연락주세요!

감사합니다! 세이브더칠드런 아동권리교육 덕분에 보건복지부 승인 신고의무자 교육도 이수하고 아동권리에 대해 더 잘 알 수 있게 되었어요!

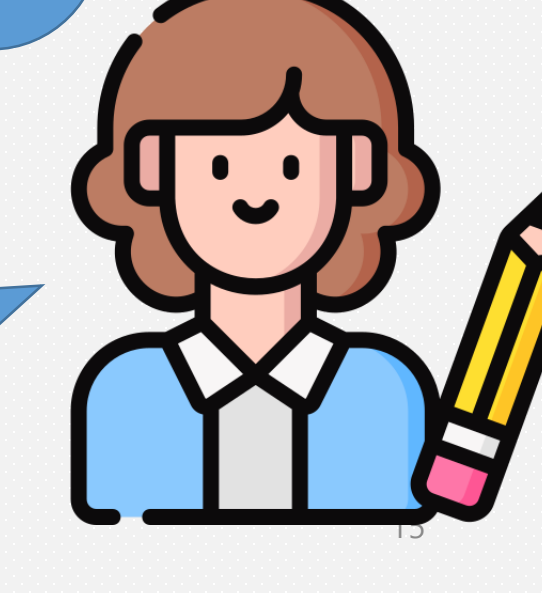